Hitachi BIOS:

- 1) Press with three fingers the screen on the bottom left, upper left and upper right corner.
- 2) Press in the bottom middle the OFFLINE button.
- 3) Press on the **MAIN MENU** button **1** for I**NITIALIZE**
- 4) Press **1** for **SYSTEM ENVIRONMENT SETUP**

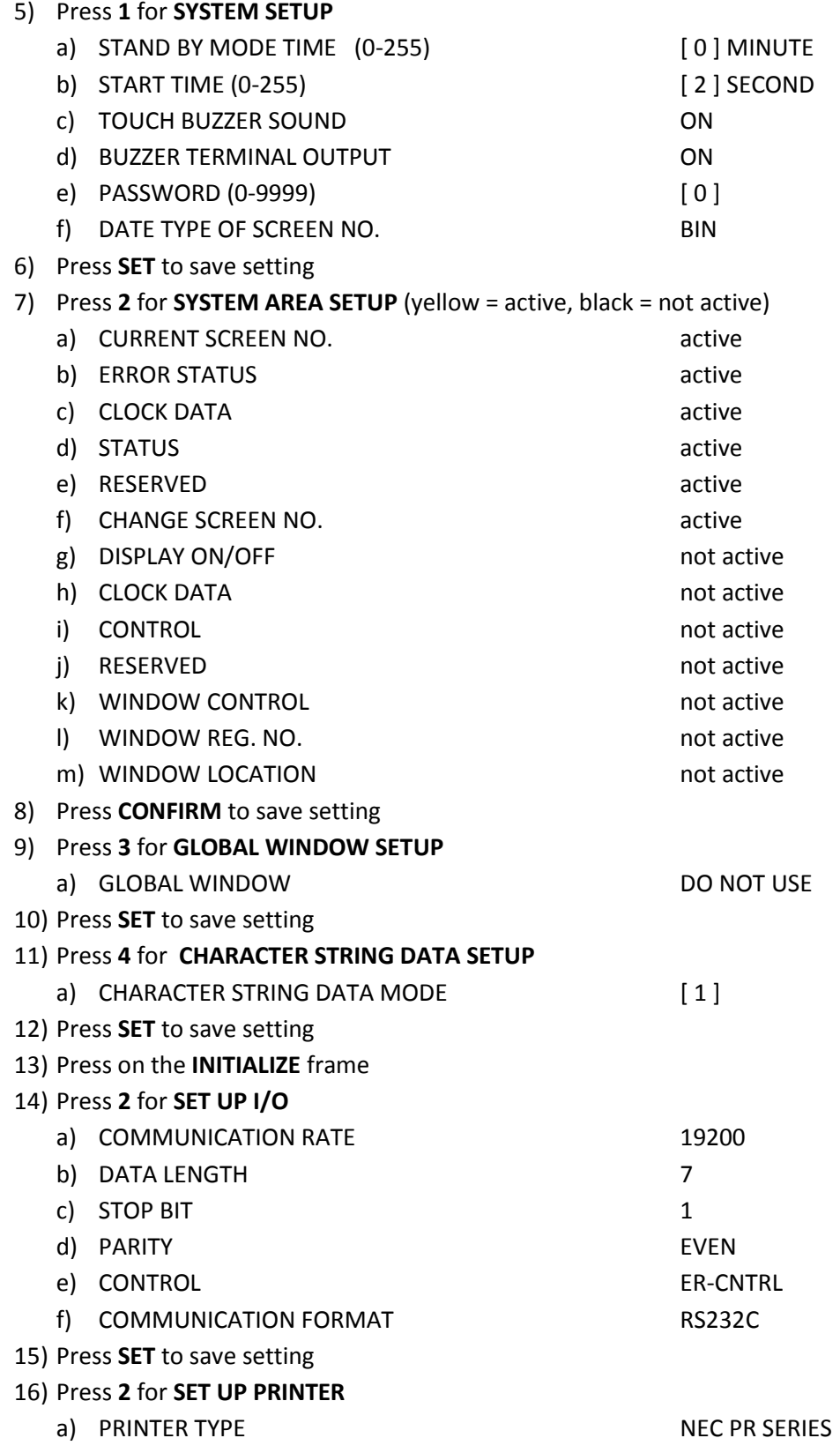

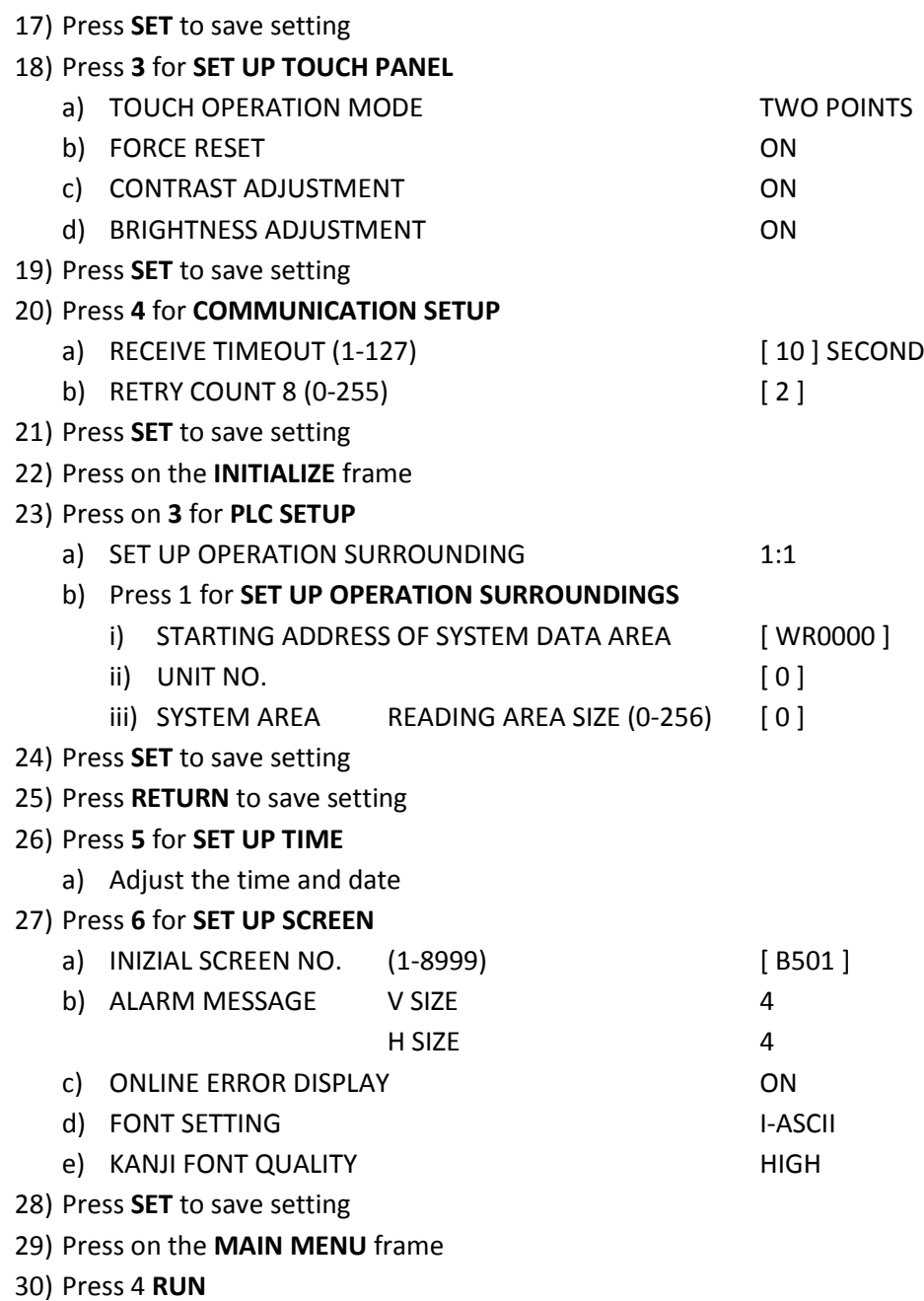